# **GSM2ACCESS V4**

# **Manual**

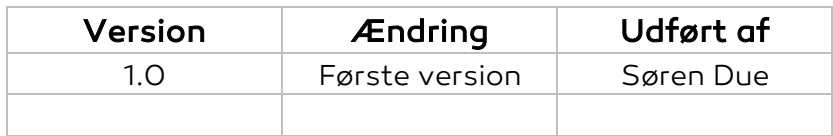

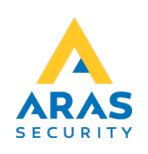

#### **GSM2ACCESS V4**

GSM2ACCES V4 kommer med ny funktionalitet som gør det muligt for enheden at svare opkaldet, og lytte efter tastetryk. Man kan betragte enheden som en normal kortlæser, hvor telefonnummeret fra det indkomne opkald svarer til kortnummeret.

# **Åbning af enheden**

For at åbne enheden i forbindelse med montering af ledninger, SIM-kort, SD-kort, og opsætning af funktionalitet på Dip-Switches, skal 4 skruer fjernes. Dette kan gøres i begge ender af enheden, men det anbefales at benytte den ende hvor ledningerne skal tilsluttes. Hele printet kan herefter tages ud.

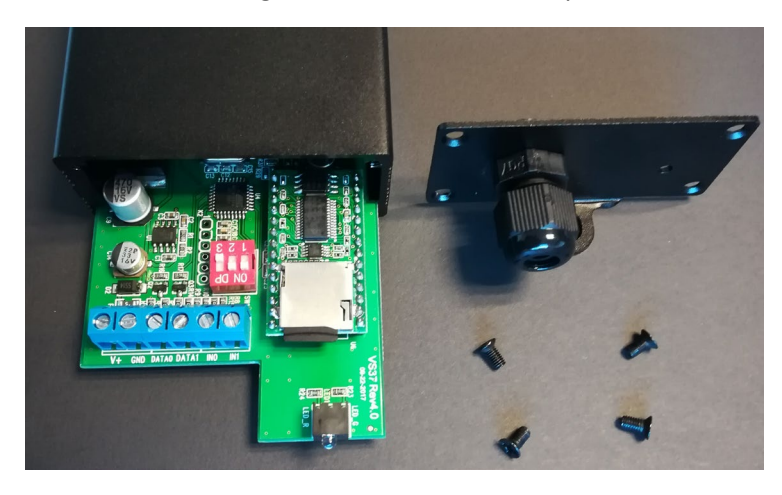

# **Print Layout**

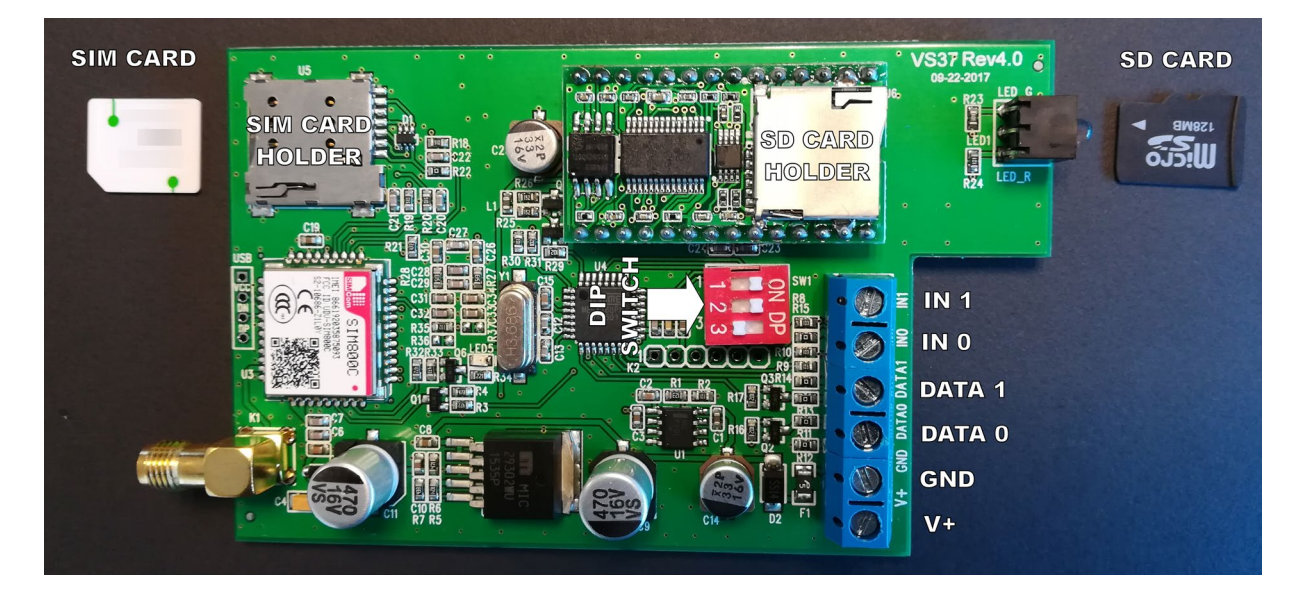

Inde I enheden er der en terminal blok hvor ledninger kan monteres, en dipswitch for opsætning af enheden, samt en SIM kort og en SD kort skuffe.

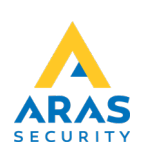

# **Terminal blok**

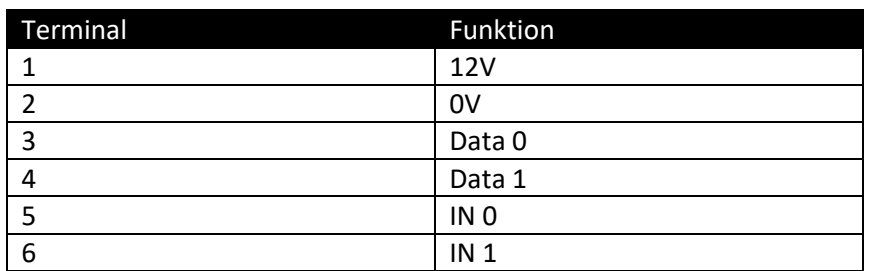

# *NOX Specifikt Tip:*

*Benyt ikke PIN 1 på CMU'en til at forsyne enheden. Enheden har en høj peak strøm når opkald modtages. På CMU kan man anvende BUS spænding, eller en ekstern forsyning.* 

Ved anvendelse af en ekstern strømforsyning, skal man huske at forbinde stel på kontrolleren med et eksternt forsynings stel. Dette gøres for at sikre at Wiegand signaleringen fungere korrekt.

#### **DIP-Switch**

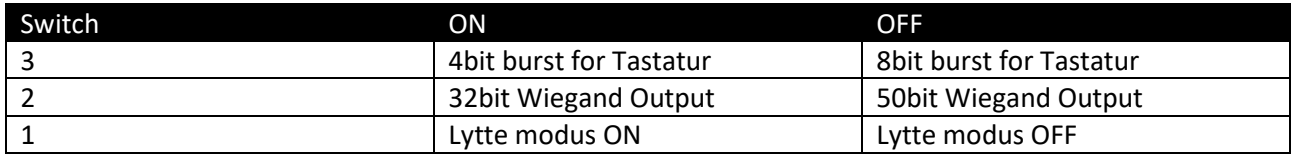

# Lytte modus OFF :

Når enheden modtager et opkald, lægger den på med det samme og sender det indkomne telefonnummer ud på Wiegand bussen.

#### Lytte modus ON :

Når lytte modus er ON vil opkaldet blive besvaret, og en velkomst besked bliver afspillet.

Brugeren kan nu lave nummer indtast og afslutte med #-tasten.

Enheden afspiller en besked afhængig af tilstanden på IN0 og IN1.

Hvis enheden ikke modtager en #-tast vil der efter 30 sek. afspilles en besked og kaldet afsluttes.

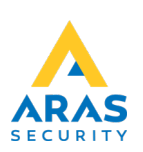

# **SD-Kort**

I Lytte modus, er SD kortet nødvendigt for at kunne afspille beskeder til brugeren.

Der skal bruges 5 lydfiler, og de kan erstattes hvis det ønskes. Det er vigtigt at disse filer flyttes til SD-kortet en af gangen. Slet alle filer og kopier så fil 01, så fil 02… osv.

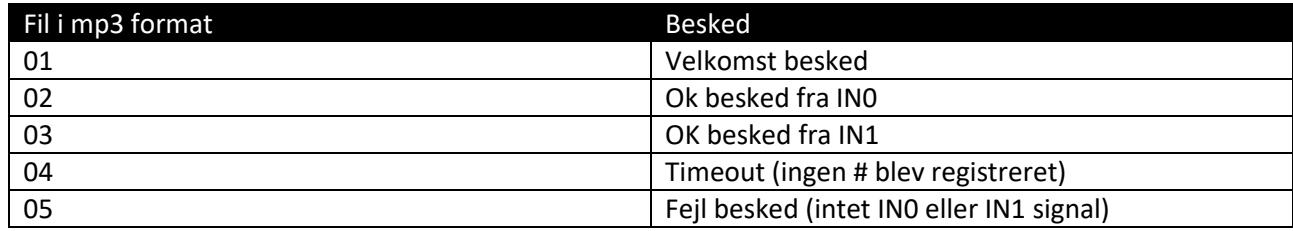

# **SIM-Kort**

Ved indsættelse af SIMS-kort, skubbes MICRO-SIM kortet ind i holderen. Husk at SIM-kortet skal konfigureres til ikke at kræve PIN, samt at telefonsvarer skal fjernes/deaktiveres.

For at fjerne SIM-kortet igen, trykkes forsigtigt på kortet til der høres et klik, og SIM-kortet skubbes automatisk ud så det kan fjernes. Se venligst på billedet for Print Layout for at se hvordan SIM-kortet skal vende.

# **LED Opstarts indikering**

- Power ON.
- 2 sek. Grøn
- 2 sek. Rød
- 5 sek. Pause
- 2 blink Grøn : SD med MP3 loaded
- 2 blink Rød : Ingen MP3 eller SD-kort tilstede
- ----------------------------------------------------------
- Registrering af SIM-kort
- Puls 2 gange Rød = Ikke Registreret
- Puls 1 gang Grøn = Registreret
- Fast Rød = Ingen registrering af SIM

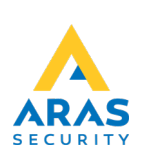